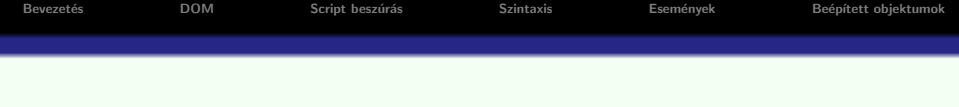

# Kliens oldali script nyelvek - JavaScript

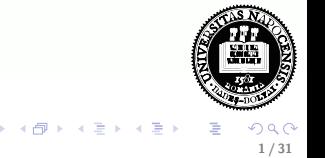

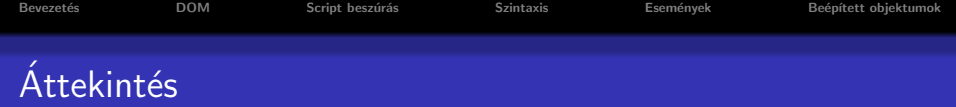

## **·** Bevezetés

- HTML DOM
- · JavaScript beszúrása
- JavaScript szintaxis
- **JavaScript események**
- · Egyéb JavaScript beépített objektumok

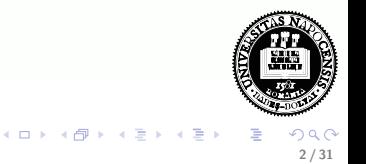

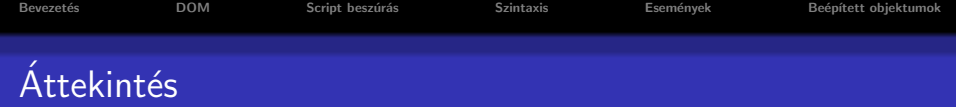

# **Bevezetés**

## HTML DOM

- · JavaScript beszúrása
- JavaScript szintaxis
- **JavaScript események**
- · Egyéb JavaScript beépített objektumok

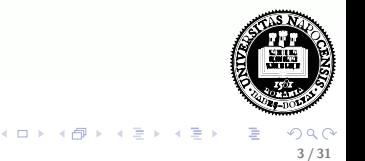

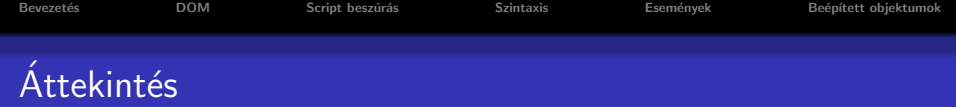

- **Bevezetés**
- HTML DOM
- · JavaScript beszúrása
- JavaScript szintaxis
- **JavaScript események**
- · Egyéb JavaScript beépített objektumok

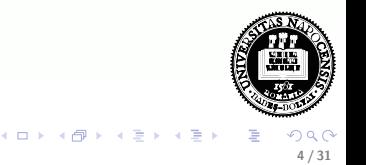

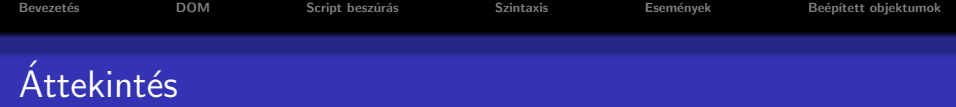

- **Bevezetés**
- HTML DOM
- · JavaScript beszúrása
- JavaScript szintaxis
- **JavaScript események**
- · Egyéb JavaScript beépített objektumok

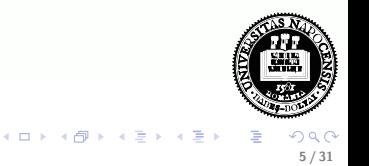

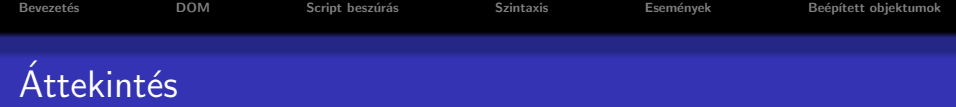

- **Bevezetés**
- HTML DOM
- · JavaScript beszúrása
- JavaScript szintaxis
- · JavaScript események
- · Egyéb JavaScript beépített objektumok

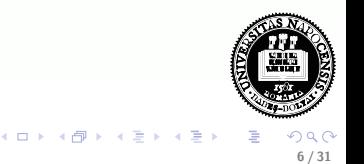

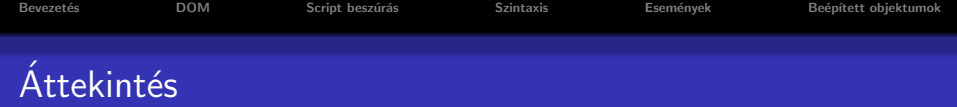

- **Bevezetés**
- HTML DOM
- · JavaScript beszúrása
- JavaScript szintaxis
- JavaScript események
- · Egyéb JavaScript beépített objektumok

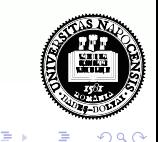

4.0.3

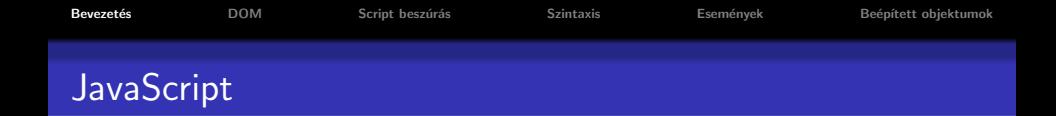

- a JavaScript a Web-en használt legnépszerűbb script nyelv
- az elterjedtebb böngészők nagyrésze ismeri (Internet Explorer, Mozilla, Firefox, Chrome, Opera)
- $\bullet$  értelmező (interpreter) nyelv a kód értelmezése dinamikusan történik
- · szintaxisa hasonlít a Java programozási nyelvéhez
- a Netscape vezette be (kezdetben LiveScript néven)
- <span id="page-7-0"></span>• hivatalos változata ECMAScript (ECMA-262 – standard)

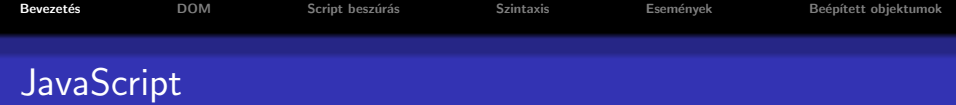

## amit nyújt:

- a HTML oldalak készítői számára egy programozási eszközt biztosít (használata egyszerű)
- · módosíthatja a HTML tartalmát, kinézetét (a HTML DOM objektumaihoz való hozzáférés által)
- **e** eseményekre tud reagálni (pl. oldal betöltése, kattintás egy elemre, stb.)
- o a bevitt adat helyességének ellenőrzésére ad lehetőséget (mielőtt elküldenénk a szerverre)

<span id="page-8-0"></span>9 / 31

イロト イ母 ト イヨ ト イヨ)

- **•** megvizsgálhatjuk a böngésző típusát, és ennek függvényében más-más, böngésző-specifikus tartalmat tölthetünk be
- sütiket (cookies) hozhatunk létre a kliens gépén való információ-tárolás érdekében

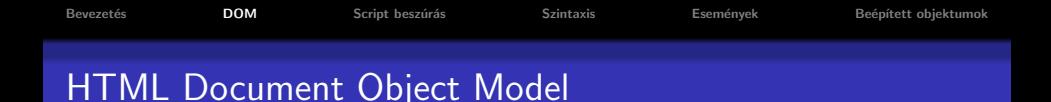

- A HTML Dokumentum Objektum Modell (HTML DOM) lehetőséget teremt a dokumentum elemeihez való hozzáférésre és ezek módosítására
- A DOM platform- és nyelvfüggetlen interfész
- DOM objektum modell részei (alap, HTML DOM, XML DOM)
- a DOM a HTML dokumentumnak egy fa-szerkezetet feleltet meg. Csomópont típusok:

<span id="page-9-0"></span>10 / 31

イロト イ母 ト イヨ ト イヨ

- $\bullet$  dokumentum csomópont a teljes dokumentum
- $\bullet$  elem csomópont minden HTML elem (tag)
- szöveg csomópont az egyes HTML elemek törzse
- $\bullet$  attribútum csomópont a HTML attribútumok
- megjegyzés csomópontok HTML kommentek

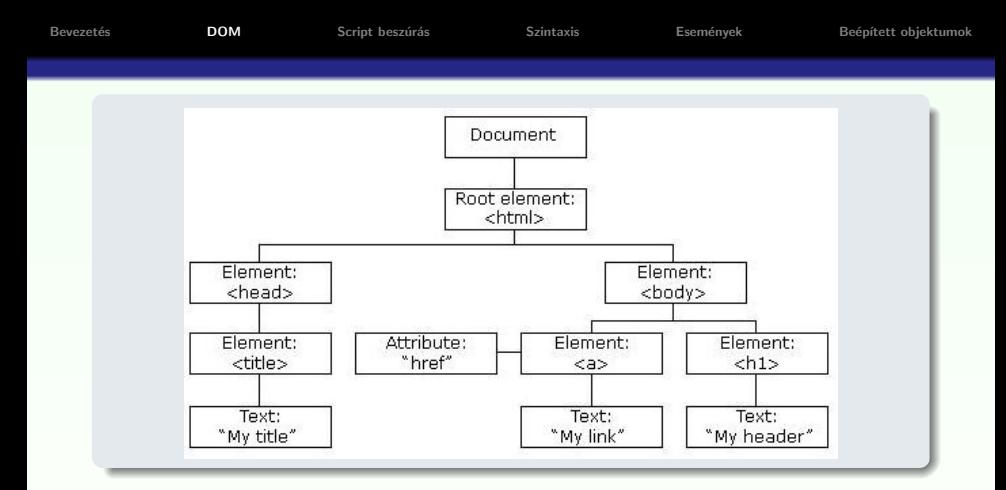

```
<html><head> <title>My title</title></head>
<body>
 <a href="...">My link</a>
 <h1>My header</h1>
</body>
</html>
```
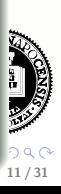

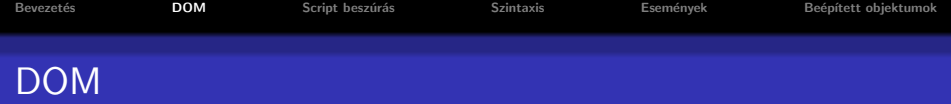

# DOM objektumok közti kapcsolat:

- szülő (parent)
- **o** gyerek (child)
- testvér (sibling)
- előd (ancestor)
- utód (descendant)

### csomópontokhoz való hozzáférés:

- getElementById(id), getElementsByTagName(name) metódusok segítségével
- **e** egy elem csomópont parentNode, childNodes, firstChild, lastChild, previousSibling, nextSibling, attributes, ... mezőit használva
- · sajátos csomópont: document.body

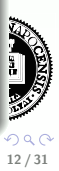

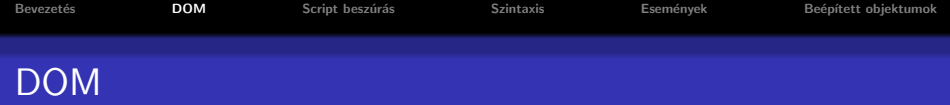

### egy csomópont standard mezői:

- információt nyújtanak az illető csomópontról
	- $\bullet$  nodeName (read only) csomópont neve (tag-név, attribútumnév, #text, #document, #comment)
	- nodeValue szöveg- illetve attribútum csomópontok esetén a szöveget illetve attribútum értékét tartalmazza
	- nodeType (read only) csomópont típusa
- megj.: egy-egy csom´opont sz´amos m´as mez˝ovel is rendelkezik

### egy  $x$  csomópont metódusai (néhány pl.):

- $\bullet$  x.getElementById(id) adott azonosítójú elem
- $\bullet$  x.getElementsByTagName(name) megadott elemnévvel rendelkező elemek listája
- $x$ .appendChild(node) csomópont hozzáadás
- $\bullet$  x.removeChild(node) csomópont törlés

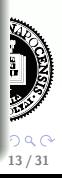

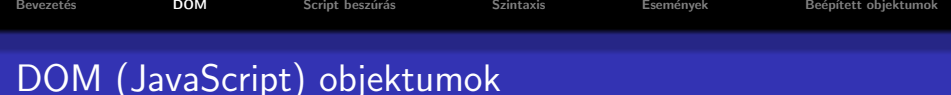

- window a JavaScript hierarchiában a legfelső szinten levő objektum. A böngészőablaknak felel meg (nem standard...).
	- · kollekció: frames[]
	- mezők: document, history, location; (outerHeight, outerWidth); self, top, status
	- $\bullet$  metódusok: blur(),focus(); alert(), confirm(), prompt(); open(), close(); setTimeout(), clearTimeout(), setInterval(), clearInterval(); scrollBy(), scrollTo(); moveBy(), moveTo(); resizeTo(), resizeBy()

## előugró ablakok (a window objektum metódusai)

- o figyelmeztető ablak (alert box): alert ("szoveg") inkább hibakeresés (debug) céljából használják
- $\bullet$  jóváhagyó ablak (confirm box): confirm("szoveg") jóváhagyás kérése "fontosabb" művelet végrehajtása előtt
- · adatbekérő ablak (prompt box): prompt ("szoveg", "alapertelmezett") pl. adatbekérés az oldal betöltése előtt (ritkán használt)

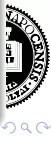

# DOM (JavaScript) objektumok

## a window objektum alobjektumai:

- history az illető böngészőablakból meglátogatott URL-ket tartalmazza (window.history) mezők, metódusok: length, back(), forward(), go()
- · location információ az aktuális URL-ról (window.location) mezők, metódusok: href (teljes URL), protocol, hostname, port, pathname, hash  $(\#$  utáni rész), search (? utáni rész); assign(), reload(), replace()
- document  $\dots \rightarrow$

<span id="page-14-0"></span>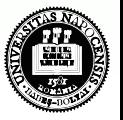

イロト イ押 トイラト イラ

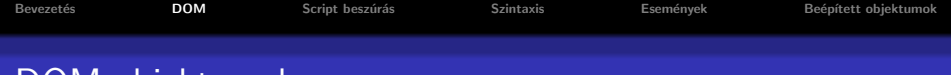

# DOM objektumok

## document objektum

- a teljes HTML dokumentumhoz való hozzáférést teszi lehetővé
- · a window JavaScript-objektum része (window.document)
- e kollekciók:
	- anchors[], forms[], images[], links[]
- $\bullet$  mezők:
	- (body), cookie, domain, referrer, title, URL, (lastModified)
- **a** metódusok:
	- getElementById(), getElementsByTagName(), getElementsByName(), open(), close(), write(), writeln()

# HTML elemeknek megfelelő objektumok esetén:

- **•** beállítható, átállítható bármely attribútum értéke
- **az elem törzse az innerHTML mezőn keresztül érhető el** lásd: Peldak/csere.htm
- bővebb infó  $\rightarrow$  [HTML DOM referencia,](http://www.w3schools.com/jsref/default.asp) [hivatalos W3C oldal](http://www.w3.org/DOM/)  $\bigcap_{16/31}$

<span id="page-15-0"></span>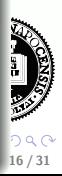

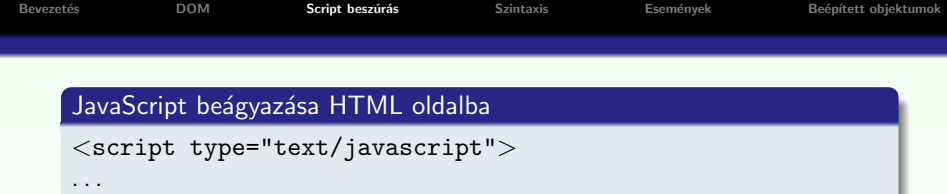

</script>

JavaScript-et nem használó régebbi böngészők esetén:

```
<script type="text/javascript">
<!--. . .
1/--></script>
```
## Külső script-állomány beszúrása

<script src="kulso.js"></script>

- több HTML oldal is használhatja
- · átláthatóbb kód: HTML illetve JavaScript szétválasztása

<span id="page-16-0"></span>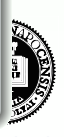

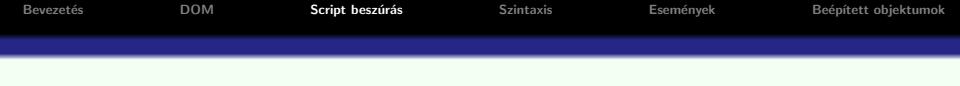

#### JavaScript elhelyezése:

- · elvileg bárhova elhelyezhető (script elembe ágyazva)
- a script kiértékelése az oldal betöltése közben történik.
- függvények, globális változók deklarálása a head elemben ajánlott – az itt megírt függvényeket pl. meghívhatjuk a body egy elemének valamilyen eseményére

<span id="page-17-0"></span>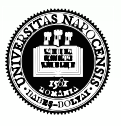

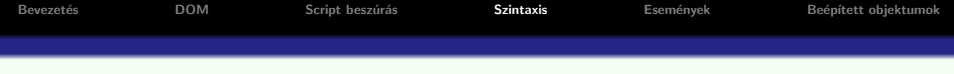

#### a nyelv szintaxisa

• Java-hoz hasonló (if, if else, while, switch, for, while, do while, break, continue, stringkezelés ...)

#### változók

- a változók típusának meghatározása dinamikusan történik
- a JavaScript különbséget tesz kis és nagybetűk közt
- o a változók deklarálása nem kötelező (de megtehető a var kulcsszó segítségével, típus megadása nélkül)
- a változók neve betűvel vagy a ("") karakterrel kell kezdődjön
- · a globális változók hatóköre deklarálásuktól (első használatuktól) a HTML oldal bezárásáig tart

<span id="page-18-0"></span>**K ロト K 何 ト K ヨ ト K** 

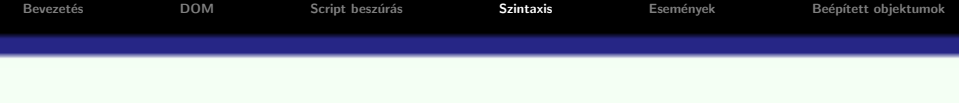

# függvények

```
function fuggvenynev (valtozo1, valtozo2,...)
{
    return(ertek) // nem kötelező
}
  \bullet meghívhatóak – a HTML oldal bármely pontjáról
                   – egy esemény bekövetkeztekor
```
 $\bullet$  deklarálása – a head elemben ajánlott

<span id="page-19-0"></span>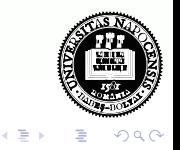

4 D F

tömb létrehozása az Array beépített objektum segítségével:

```
var sorozat=new Array(); sorozat[0]="páros";
```

```
sorozat[1]="páratlan";
```

```
var sorozat=new Array("páros", "páratlan")
```
**• a JavaScipt tömbök tulajdonképpen index-el ellátott mezőkkel** rendelkező objektumokként vannak tárolva

## általános objektum létrehozása

```
var obj=new Object(); // létrejön egy "üres" objektum
```
- a mezőket hozzáadhatjuk menet közben (ha eddig nem volt ilyen mező, érték-hozzárendeléskor automatikusan létre lesz hozva): obj.nev="Móricka" obj.eletkor=21
- a mezőkre az alábbi szintaxissal is hivakozhatunk ("tömb jelleg"): obj['nev']="Móricka" előny: a szögletes zárójelen belül használha[tun](#page-19-0)[k](#page-21-0) [ki](#page-19-0)[fej](#page-20-0)[e](#page-21-0)zé[s](#page-18-0)[t](#page-26-0) [is](#page-27-0)

<span id="page-20-0"></span>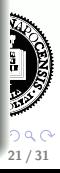

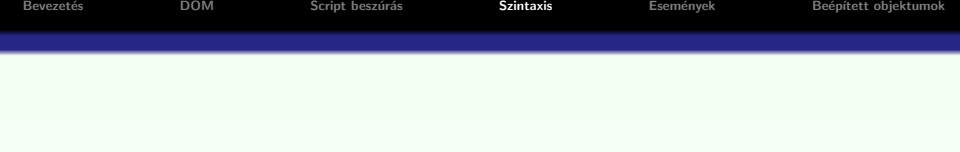

### új függvény hozzáadása az objektumhoz:

```
\bullet inline módon:
  obj.hanyEves=function(){
   alert(this.nev+" "+this.eletkor+" eves")
  }
· előzőleg definiált függvény hozzáadása:
  function koszon(){
   alert("Szia "+this.eletkor)
  }
  . . .
  obj.koszon=koszon // vigyázat, nem obj.koszon=koszon()
```
<span id="page-21-0"></span>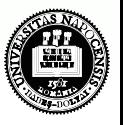

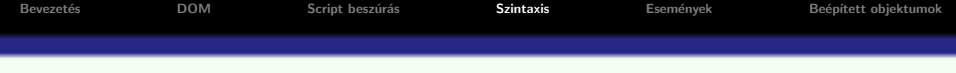

### alobjektum hozzárendelése az objektumhoz:

```
var myLibrary= new Object();
myLibrary.books=new Array();
myLibrary.books[0]=new Object();
myLibrary.books[0].title="Kétévi vakáció";
myLibrary.books[0].authors=new Array();
var vernegyula=new Object();
vernegyula.name="Jules Verne";
vernegyula.foglalkozas="ifjúsági regényíró";
myLibrary.books[0].authors[0]=vernegyula;
```
- . . . bonyolultabb struktúra felépítése kissé nehézkes . . .
- **•** gyorsabb megoldás: JSON (JavaScript Object Notation)

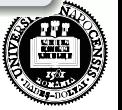

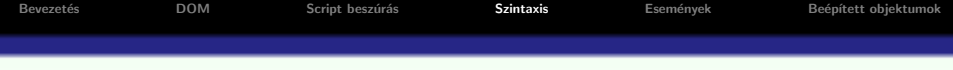

# JSON – JavaScript Object Notation

}

- **a** tömb esetén myLibrary.books=[konyv1, konyv2, konyv3]
- o objektum esetén (kapcsos zárójelben felsorolt "kulcs:érték" párosok): myLibrary.books={ mese : konyv1, regeny : konyv2, zoldsegpucolo: konyv3
- · komplex objektumhierarchia építhető fel ilyen módon
- · a mezőknek való értékadáskor kifejezést is haszálhatunk (dinamikus tartalom)

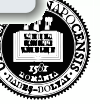

```
Bevezet´es DOM Script besz´ur´as Szintaxis Esem´enyek Be´ep´ıtett objektumok
   JSON -függvény-mező megadása egy objektumnak:
   var barkacskonyv={
     cim: "Csinald magad "+kotetszam+". kotet",
     szerzok:[{nev:"Valaki",ev:25},{nev:"Barki", ev:50}],
     megj: function(hossz){
      if(!hossz){hossz=10}
      var szov=this.cim+", "+this.szerzok[0].nev+" konyve n"
      for(i=0; i<hossz;i++){
        szov+="a"}
      szov+="gyon unalmas!"
      alert(szov);
     }
    }
    . . .
    barkacskonyv.megj(5)
                                                                 18∎ 56
      • a JSON jelölés illetve egyszerű JavaScipt használata kiegészíthetik
        egymást
                                                                      25 / 31
```

```
Bevezet´es DOM Script besz´ur´as Szintaxis Esem´enyek Be´ep´ıtett objektumok
```
# Saját objektum létrehozása

Saját objektum létrehozása "konstruktor"-szerű függvény segítségével:

```
function MyObject(name, size){
 this.name=name
```

```
this.size=size
```

```
}
```
• később ennek segítségével létrehozhatjuk a MyObject típusú objektumot:

```
var myobj= new MyObject("nadragszij","5m");
alert("a(z) "+myobj.name+" merete "+myobj.size);
```
• a konstruktoron belül bármilyen mezőt rendelünk hozzá a this-hez, az elérhető lesz az objektum mezőjeként

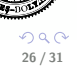

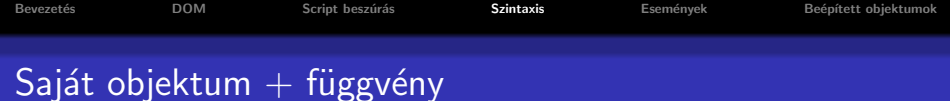

## függvény-típusú mező hozzáadása az objektumhoz

• a prototype (az objektumokhoz rendelt speciális mező) segítségével ajánlott

```
MyObject.prototype.tellSize=function(){
 alert("a(z) "+this.name+" merete "+this.size)
}
. . .
var myobj= new MyObject("nadragszij","5m");
myobj.tellSize()
```
## példák

- Objektum JSON.htm, SajatObjektum.htm, SajatObjektum\_fuggvenymezo.htm, SajatObjektum\_prototype.htm
- · Objekum mezőinek végigjárása for in ciklus segítségével: mezovegigjaras.htm

<span id="page-26-0"></span>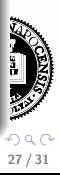

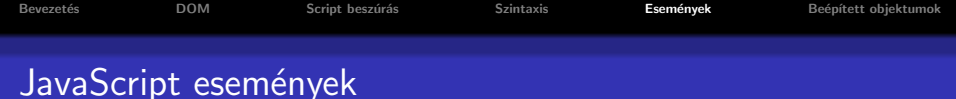

## JavaScript események:

- a JavaScript által felismert történések
- o dinamikus (időben változó tartalmú) HTML oldalak létrehozását teszik lehetővé
- · minden egyes HTML elemhez vannak hozzárendelt események, melyek hatására JavaScript függvényt futtathatunk le
- a HTML tag-ben adjuk meg ezeket: pl. <input type="button" value="megnyom" onClick="gombnyomas()">

<span id="page-27-0"></span>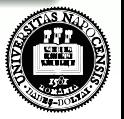

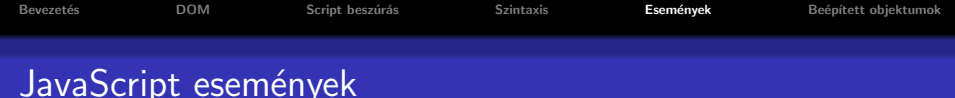

## néhány esemény (XHTML esetén csupa kisbetűvel kell írni):

- onLoad, onUnload: oldal vagy kép betöltése, oldal elhagyása (pl. böngésző típusának ellenőrzése, sütik tárolása) lásd: informaciok.htm, cookie.htm
- **o** onClick

(tipikusan gombnyomás vagy más HTML elemre -pl. kép- való kattintásra meghívunk egy JavaScript függvényt)

## • onFocus, onBlur, onChange

(pl. form elem értékének ellenőrzése, ha változott a tartalma)

# onSubmit

(pl. a form összes adatainak ellenőrzése a szerverre való küldés előtt)

# onMouseOver, onMouseOut

(pl. animált gombok)

 $(1)$   $(1)$   $(1)$   $(1)$   $(1)$   $(1)$   $(1)$   $(1)$   $(1)$   $(1)$   $(1)$   $(1)$   $(1)$   $(1)$   $(1)$   $(1)$   $(1)$   $(1)$   $(1)$   $(1)$   $(1)$   $(1)$   $(1)$   $(1)$   $(1)$   $(1)$   $(1)$   $(1)$   $(1)$   $(1)$   $(1)$   $(1)$   $(1)$   $(1)$   $(1)$   $(1)$   $(1)$ 

# Egyéb JavaScript beépített objektumok

- Navigator információ a kliens böngészőjéről (window.navigator) mezők: navigator.appName (böngésző típusa), navigator.appVersion (böngésző verziószáma)
- Screen információ a kliens képernyőjéről (window.screen) mezők: screen.width (képernyő szélessége), screen.height (magassága)

<span id="page-29-0"></span>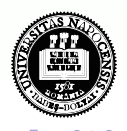

```
Bevezetés Beépített objektumokSzintaxis Szintaxis Események Beépített objektumok
Egyéb JavaScript beépített objektumok
```
- · String minden string típusú változó tulajdonképpen String típusú objektum a JavaScriptben mező: length metódusok: toUpperCase(), toLowerCase(); substring(), charAt(),  $indexOf()$ ; toString $()$  (szám átalakítása String-é)
- · Date dátum/idő beállítás/lekérdezés objektum létrehozása:

 $birthday = new Date()$ ; birthday = new Date("June 20, 1996 08:00:00"); metódusok: setDate(), getDate(), set/get: Month Year Time Hours Minutes Seconds

• Math – automatikusan létre van hozva (explicit Math objektum létrehozása nélkül használható) metódusok: kerekítés – ceil(), floor(), round(); véletlenszám generálás (0 és 1 között) – random()

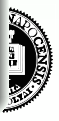